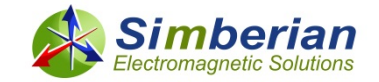

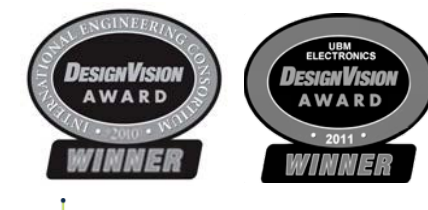

# *Simbeor THz*

#### BEST in Design *Electromagnetic Signal Integrity Software to Design Predictable PCB/Packaging Interconnects*

#### *New in Simbeor 2020:*

- *Simbeor SDK with API for all tools and solvers in C / C++ / Matlab / Python…*
- *Improvements in Board Analyzer, TLine Wizard and Via Analyzer - demo #*
- *TLS1.2 compliant communication with Agents*
- *PML in 3DTF solver for infinite plane conditions*
- *See details in What is new in Simbeor 2020…*

#### *www.simberian.com*

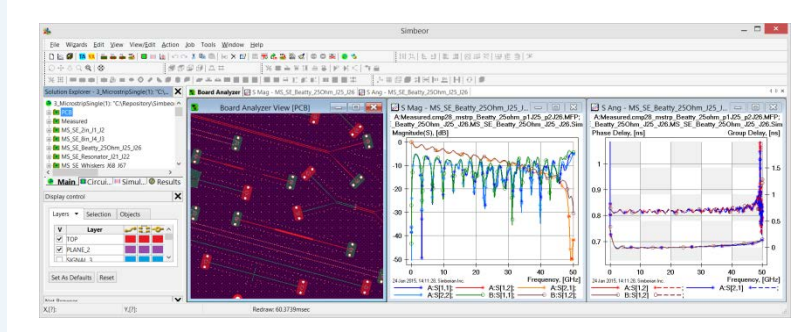

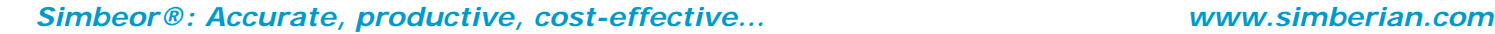

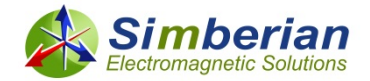

## Simbeor SDK 2020 Signal Integrity Analysis Automation Kit for Machine Learning and Design Automation Applications

*Includes APIs in C/Matlab/Python for all Simbeor solvers and pre-layout tools First Released November 2019 Updated on December 21, 2019*

### What is Simbeor SDK?

- Simbeor SDK is dynamic link libraries with API in C language for programming or scripting in C/C++, Matlab and Python
- It provides access to all Simbeor solvers and all pre-layout tools and can be used for…
	- **Signal integrity analysis automation** scripted EM analysis, geometry synthesis, complete link analysis, material model identification…
	- **Machine learning** training or complimenting machine learning algorithms, populating solution space with the signal integrity analysis automation…
	- **Integrating into your EDA tools** (Stack Manager in Altium Designer 19-20)

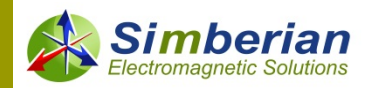

# Simbeor SDK: Getting started

- See introductory demo-video <https://www.simberian.com/ScreenCasts.php?id=63>
- Download Simbeor SDK installer from the Software/Downloads section and install it
	- By default Simbeor SDK is installed into "..\Program Files\Simberian\Simbeor THz 2020\sdk"
	- It contains the main dll module in .. $\lambda$ bin, lib file in .. $\lambda$ lib, pyd file is with the python examples
	- **Include files are located in ..**\include sub-directory they are extensively self-documented.
	- For convenience, the installer adds SIMBEOR SDK environment variable that points at the ..\sdk directory (use it to access includes, lib and dll).

#### ■ Examples of Simbeor SDK use are provided in C/C++, Matlab and Python

- By default installed to Documents\Simbeor SDK Examples
- To open the cpp example solution, use Microsoft Visual Studio 2017 or later with C++ compiler
- Microsoft Visual Studio C++ compiler is also required for Matlab examples
- For scripting in Python, use Python 3.7 available at<https://www.python.org/downloads/>
- **Follow comments in the examples and specify the license location and type, path to files used in tests and where to** put the results
- **Simbeor SDK can use your existing Simbeor license (network or node-locked) with solvers and tools included in the license** - if no license, request free 15-day license

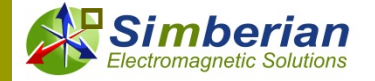

# How to start learning and using SDK

- $\Box$  C all header files are self-documented, examples for use of all functions is provided in test\_sdk.cpp, read introductory document sdk\_cpp\_matlab\_help.pdf
- **n** Matlab
	- All header files are self-documented description is also available at <http://kb.simberian.com/SimbeorSDKCMatlab.php>
	- Start with TLineKit for t-line analysis and proceed with MLKit (simple and realistic link analysis automation for Machine Learning) – see C2C\_LinkParameters.docx
- **D** Python
	- <http://kb.simberian.com/SimbeorSDKPython.php> or pdf available at <http://kb.simberian.com/>
	- Go through examples provided with installer

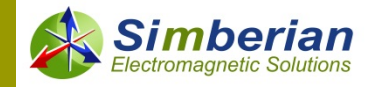

### Simbeor SDK: Problems to solve

- PCB/Packaging transmission line synthesis, analysis, sweeps (stackup planning, SFS)
	- test\_zcalc -> testZCalc, test\_tlsweeps -> testParameterizedTLineSweeps
- Building advanced multi-conductor transmission line models (crosstalk, impedance, losses vs. frequency)
	- test\_zcalc -> testTLineModels (SFS), test\_tla -> testTLineModelsAdv (SFS, 3DML, 3DTF)
- **Building models for transmission lines with periodic discontinuities (meshed planes, BGA areas,...)** 
	- test\_periodic -> testPeriodicStructures (3DML or 3DTF)
- Evaluation of multiport S-parameter model quality, compliance metrics, building rational compact and BB SPICE models (LAPLACE or FOSTER) for multiports (everything for S-parameters)
	- test mpt -> testMultiportModels (Model File Processor, Rational Compactor)
- □ Complete link analysis in frequency and in time domain with building rational compact and BB SPICE models (losses, reflections, crosstalk, compliance metrics, TDR/TDT, eye diagrams)
	- test Ins -> testLinearNetworkElements, test\_random -> testStatisticalLinkModels (Linear Network Solver, Rational Compactor)
- Identification of dielectric models (11) and conductor roughness models (7) with GMS-parameters, SPP Light and Gamma-T methods (LNS, SFS, SITune, TResonator Analyzer)
	- test\_gms -> testMaterialModelIdentificationGMS, testMaterialModelIdentificationSPP, testMaterialModelIdentificationDiffSPP, testMaterialModelIdentificationDiffSPP\_EvenAndOdd, test\_tra -> testTResonatorAnalyzer
- □ Computation of eye diagram and comparison of eyes (Eye Analyzer): test\_eye -> testEyeAnalyzer
- **Many more examples – open C++ examples called from test\_sdk.cpp or in Python and Matlab directories**

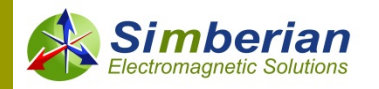

# Modeling of T-Lines with Simbeor SFS

- Advanced quasi-static field solver based on Method of Moments (MoM) **available in Simbeor SDK 2018**
- Takes geometry of traces in layered media (rectangular trapezoidal, hat-shape, butterfly or hexagonal trace shape) and realistic conformal solder mask defined by 2 parameters
- **Traces can be in signal as well as in plane layers (conformal metallization)**
- □ Accounts for the dispersion in dielectrics (11 dielectric models), conductor skin-effect and skin-effect on rough surface (7 unified multi-level roughness models defined with 2 parameters per level)
- Can be used to identify single-ended and differential trace width/spacing for a given impedance (synthesis) or compute characteristic impedance, delay and attenuation at a given frequency (analysis)
- □ Computes frequency-dependent modal, RLGC and S-parameters to evaluate delay, losses and cross-talk
- Outputs tabulated W-element frequency-dependent R, L, G and C matrices in HSPICE-compatible format
- Covers all configurations in Polar tools and much more with more advanced algorithms and higher accuracy!

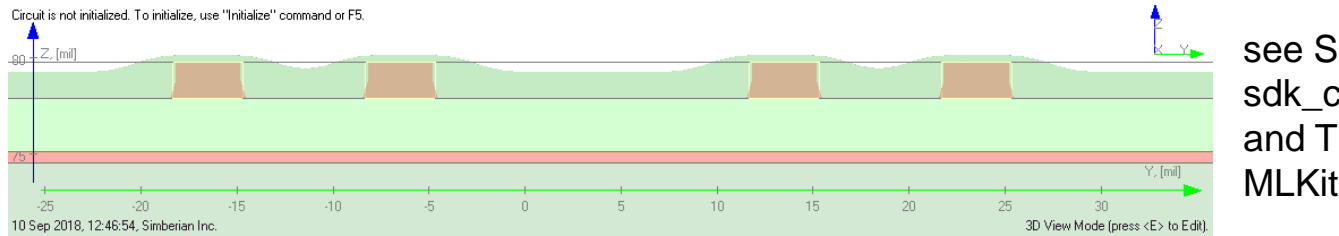

see Simbeor SDK -> sdk cpp matlab help.pdf and TLineKit and docs in MLKit

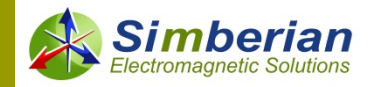

## Simbeor 3DML

- Full-wave 3D analysis tool for multi-layered geometries (planar 3D)
- $\Box$  Faster analysis of smaller structures with high accuracy
- **Hybrid solver:** 
	- Method of Lines similar to Method of Moments
	- **Trefftz Finite Elements are used inside conductors**
	- **Method of Simultaneous Diagonalization used for precise de-embedding**
- Analysis of discontinuities and transmission lines with high-frequency (non-TEM) dispersion and anisotropy (any planar cross-section), interconnects with meshed planes
- **Available in Simbeor SDK 2020 for analysis of any 3D multi-layered geometry**

*Y.O. Shlepnev, "Extension of th Method of Lines for planar 3D structures" - in Proceedings of the 15th Annual Review of Progress in Applied Computational Electromagnetics (ACES'99), Monterey, CA, 1999, p.116-121.*

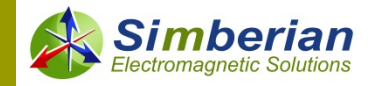

# Simbeor 3DTF

- **D** 3D full-wave solver based on unique Trefftz finite element method (should not be confuse with Ultra week Discontinuous Galerkin Wave Elements)
- $\Box$  Analysis of discontinuities, transmission lines and periodic structures
- Unique field visualization capability (E, H, currents, **power flow density**,…)
- **Current version uses structural adaptive mesh** it restricts complexity of geometry
- $\Box$  Theory of hexahedral elements and adaptive elements is developed and tested in prototype
- **D** Potential applications: advanced power and signal integrity (1D+2D+3D), connectors, packaging, THz interconnects,…
- **Available in Simbeor SDK 2020 for analysis of any 3D multilayered geometry with possible 3D objects**

#### *Power flow density in coupled differential vias computed with Simbeor 3DTF*

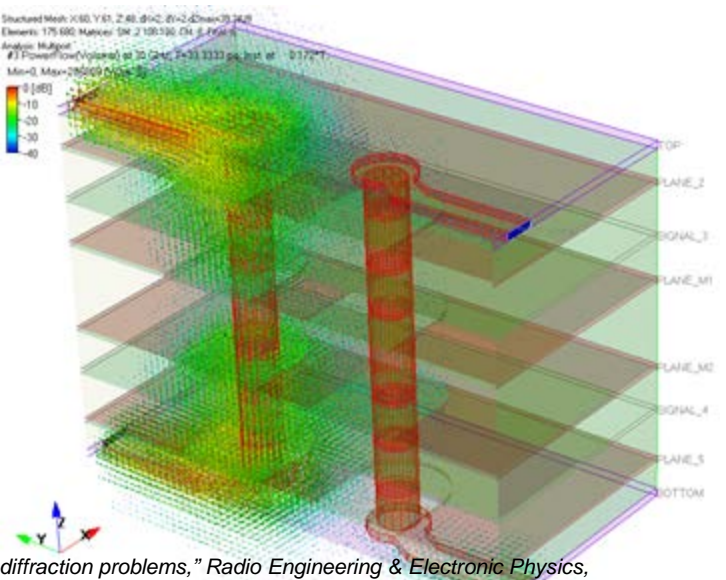

*1. V.V. Nikol'skii, T.I. Lavrova, "The method of minimum autonomous blocks and its application to waveguide diffraction problems," Radio Engineering & Electronic Physics, vol. 23, no. 2, p.1-10, 1978.*

*2. V.V. Nikol'skii, T.I. Nikol'skaia, Decompositional approach to electromagnetic problems. Moscow: Nauka, 1983 (in Russian).*

*3. Y.O. Shlepnev, Trefftz finite elements for electromagnetics. - IEEE Trans. on Microwave Theory and Techniques, vol. MTT-50, pp. 1328-1339, May, 2002.* 

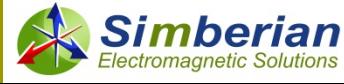

## Analysis of networks with S-parameters

- Simbeor Multiport File Processor **available in Simbeor SDK 2018**
	- Everything for S-parameter models in Touchstone format reading, writing, all types of conversions, post-processing, quality evaluation
	- Conversion into rational macro-model (unique passive vectfit) and into Broadband SPICE macro-models (LAPLACE or FOSTER)
- Simbeor Linear Network Solver **available in Simbeor SDK 2018**
	- Everything needed for frequency (AC) and time-domain (TD) analysis of networks composed of S-parameter models, transmission line segments, discontinuities (models built in Simbeor or other tools) and package models (RLGC circuits)
	- **THE TD analysis includes simple models for transmitters and receivers (step, pulse, bit streams** with jitter sources, terminators)
	- Computes S-parameters or pulse response for external IBIS-AMI or COM analysis
	- **Recursive convolution can be used with an external SPICE solver for analysis with IBIS or** SPICE models for transmitters and receivers

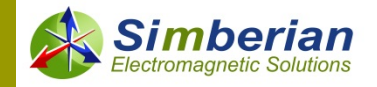

**Simple links – for impedance and losses investigation**

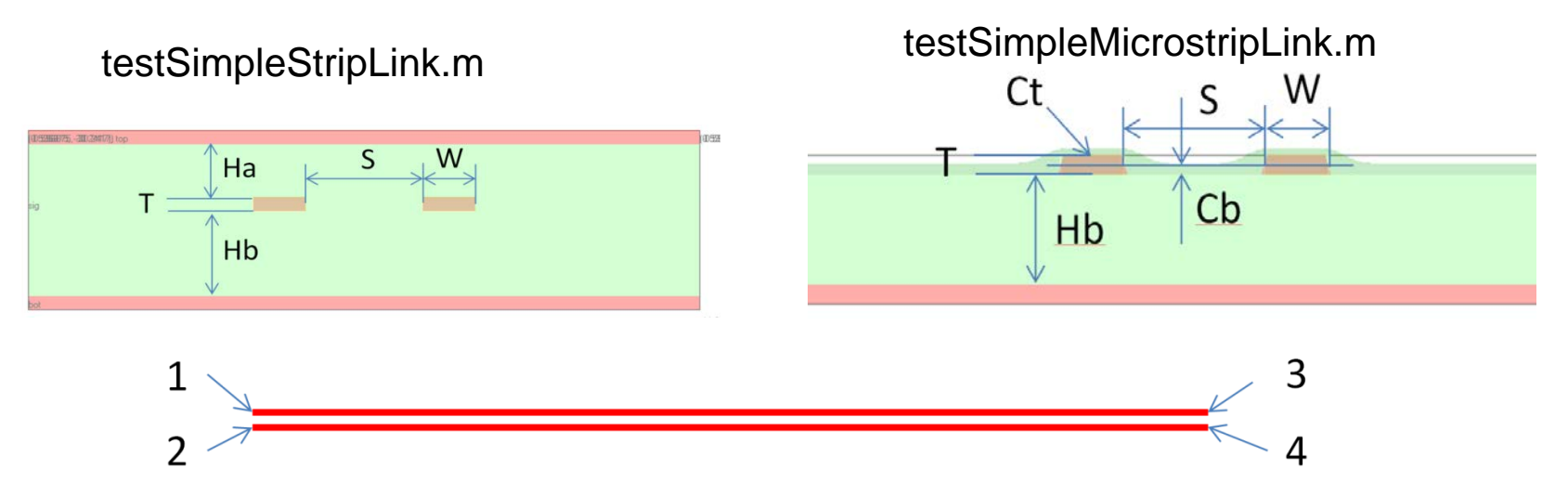

Defines geometry of a link with simple data structures -> Outputs S-parameter file suitable for compliance analysis with Ethernet 100G COM scripts

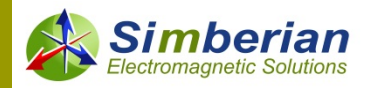

#### **Links with crosstalk – for losses and couplings investigations**

Coupled strip link example: testCoupledStripLink.m Coupled microstrip link example testCoupledMicrostripLink.m

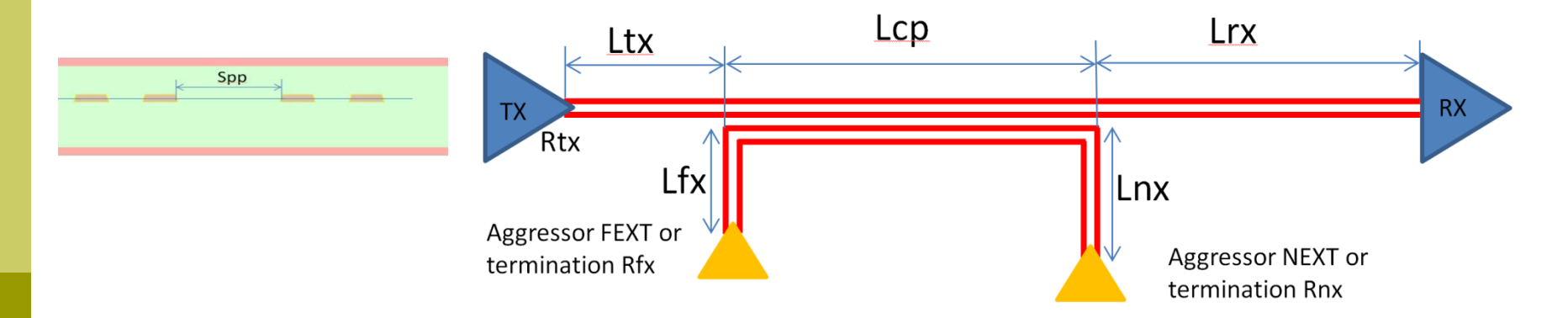

Defines geometry of a link with crosstalk with simple data structures -> Outputs 4 S-parameter files (complete, through, next, fext) suitable for compliance analysis with Ethernet 100G COM scripts

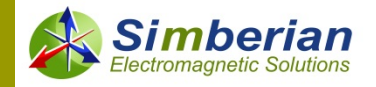

#### **Differential multi-segment chip to chip link with discontinuities – for losses and reflections investigations**

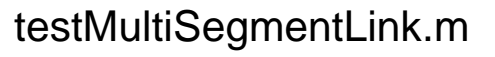

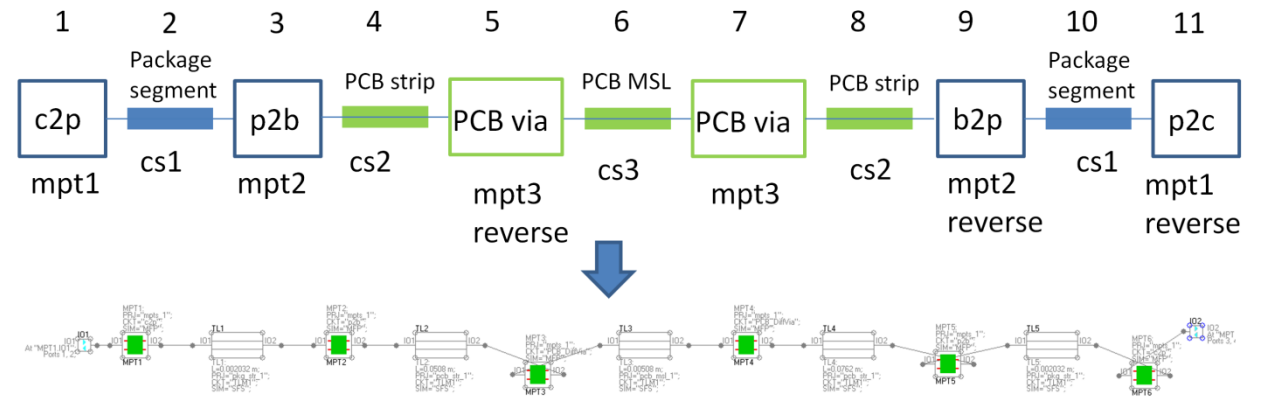

Defines geometry of a link with reflections with simple data structures -> Outputs 4 S-parameter files (complete, through, next, fext) suitable for compliance analysis with Ethernet 100G COM scripts

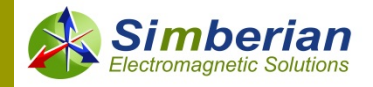

#### **Differential multi-segment chip to chip link with discontinuities and crosstalk – for losses, reflections and couplings investigations** testMultiSegmentCoupledLink.m

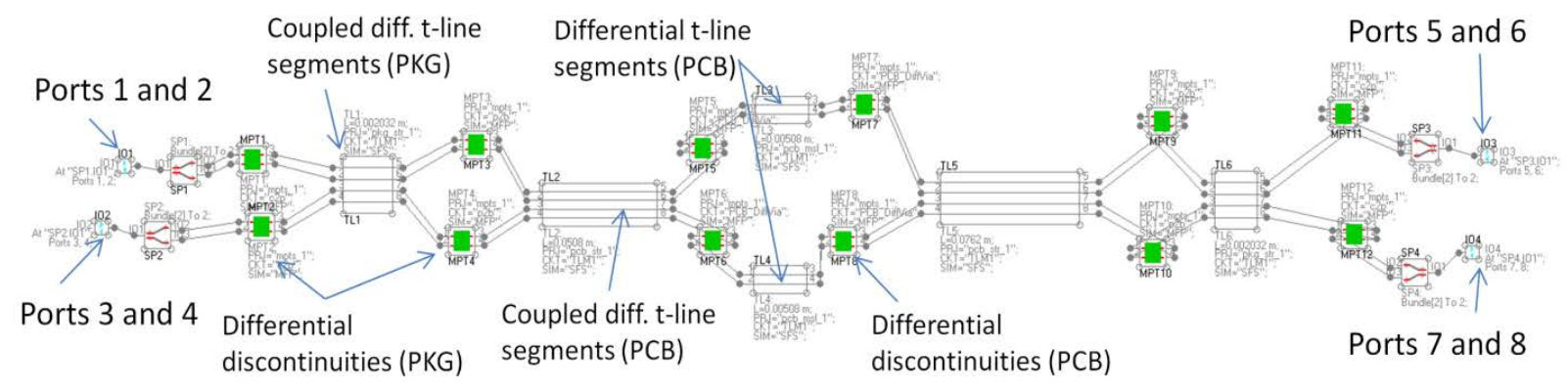

Defines geometry of a link with crosstalk with simple data structures -> Outputs 4 S-parameter files (complete, through, next, fext) suitable for compliance analysis with Ethernet 100G COM scripts

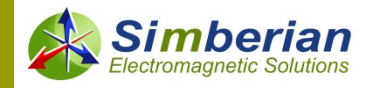

# Why use Simbeor SDK?

- 1. Algorithms are systematically and independently validated with measurements up to 50 GHz!
- 2. Unique algorithms for material models identification must be the basis of systematic approach to design predictable interconnects
- 3. Advanced and verifiably accurate models of transmission lines
- 4. Unique EM models for flexible interconnects and periodic structures
- 5. Unique macro-modeling capabilities for consistent FD and TD analyses of networks with t-lines and S-parameter models
- 6. Unique de-embedding capabilities (part of LNS)

#### **Automate your signal integrity tasks or build your own apps with Simbeor SDK!**

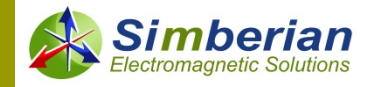

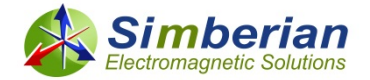

## What is next?

### *Download Simbeor SDK 2020 from [www.simberian.com/Downloads.php](http://www.simberian.com/Downloads.php) And request your term or trial license*

*© 2019 Simberian Inc.*